## Guia de Restô sobre rendición a Tesorería

## **Descripción**

Para poder rendir valores a la Administración de su sucursal o bien a la Central, deberá completar la siguiente parametrización.

## **Puesta en marcha**

En la pestaña Caja de la Configuración de Terminal del Adicionista deberá tildar la opción Rinde valores y seleccionar un destino de rendición. Los destinos posibles pueden ser:

- Administración.
- Central.
- Usuario decido destino.

En este último, el usuario podrá elegir manualmente el destino al momento de realizar una rendición. Adicionalmente, deberá completar los tipos de comprobante que se utilizarán por defecto para registrar el egreso e ingreso de valores. Los campos son:

Rendición a Administración: es el tipo de comprobante que se utilizará para registrar el egreso de valores siempre que el destino sea Administración.

Transferencia a Administración: es el tipo de comprobante que se utilizará para generar el ingreso en Tesorería, que luego quedará disponible para controlar y registrar desde el proceso Registrar transferencias recibidas.

Transferencia a Central: es el tipo de comprobante que se utilizará para registrar el egreso de valores siempre que el destino sea Central.

**Detalle de circuito**

**Cierre con rendición a Administración**

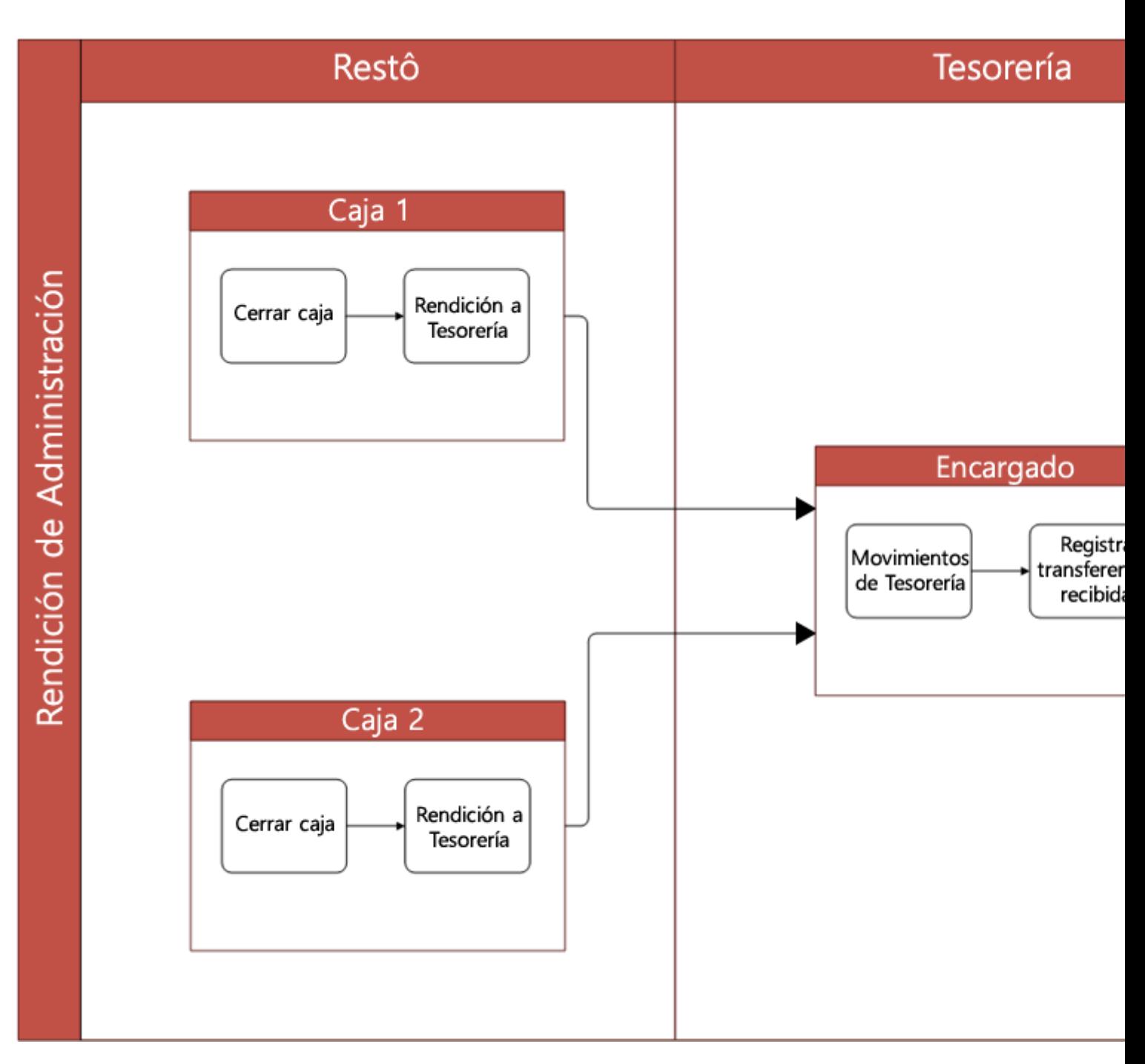

## **Cierre con rendición a Central**

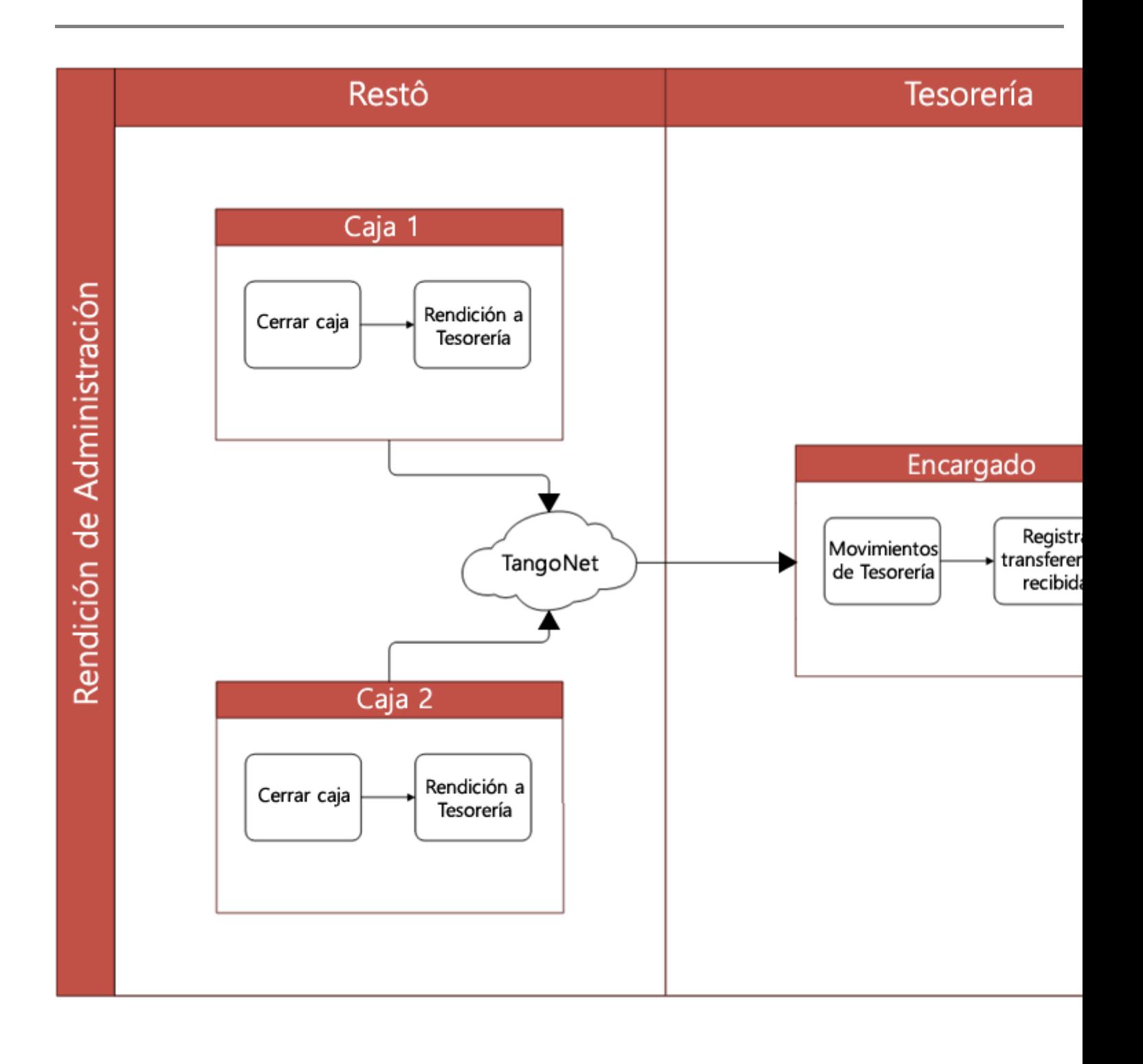